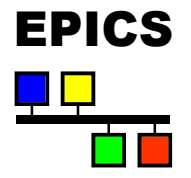

#### Creating EPICS Databases with Capfast

Nick Rees

#### Introduction

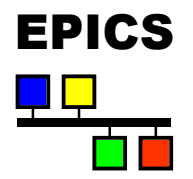

- $\triangleleft$  What is Capfast and why?
- $\triangleleft$  How does it map to the EPICS database?
- **Capfast tutorial**

#### What is Capfast and why?  $EPICS$

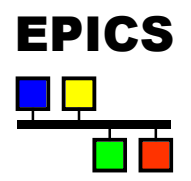

- $\bullet$  Schematic capture tool typically used for circuit design.
- $\bullet$  Not the leading schematic capture tool today
	- $\bullet$  I think it was stronger in the early days.
	- $\triangleleft$  Started as a UNIX tool and other Windows tools passed it by
- $\bullet$  … however it is very easily configurable
	- $\triangleleft$  All schematics, symbols and configurations & menus are text files
	- $\bullet$  Outputs a standard net-list format.
- $\bullet$  … and has some powerful features:
	- $\blacktriangleright$  Provides hierarchical drawings to structure a database
	- $\blacklozenge$  Provides bus-mechanisms for bundling links

## How does Capfast map to FRICS EPICS?

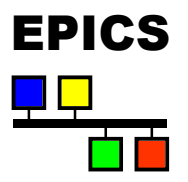

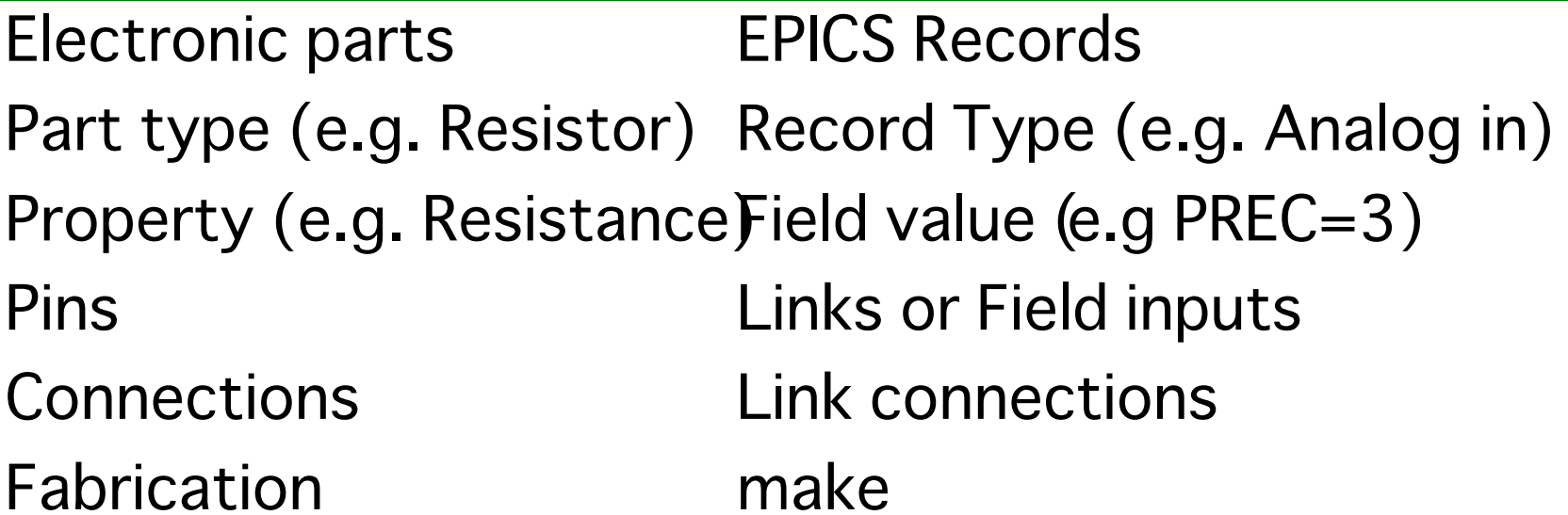

#### Differences **EPICS**

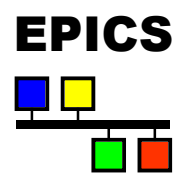

- $\triangleleft$  EPICS records typically have more fields than electronics parts have configurable properties, so this is area is handled poorly.
- $\triangleleft$  EPICS data links push or pull data from fields (which are passive), so connection diagrams are a bit confusing at first:
	- $\blacklozenge$  Fundamentally, there can only be one field in a single, multiply connected, wire.
		- $\triangle$  Any output link will push into this field.
		- $\triangle$  Any input link will pull data from this field.
	- $\bullet$  Links also imply processing depending on the properties of the link.

April 2001: **PArceresssing: dinks pass no data and can only be connected to** a s SLNK

#### Capfast tutorial EPICS

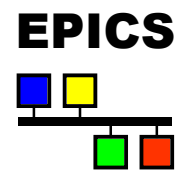

- $\bullet$  Capfast has two editors:
	- $\bullet$  xschedit for schematics
	- $\bullet$  xsymed for symbols.
- $\rightarrow$  You create new symbols to encapsulate other drawings and build a drawing hierarchy.

#### The basics Frics

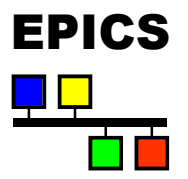

- $\triangleleft$  <Esc> key aborts current operation.
- $\bullet$  Mouse buttons are context sensitive and their meanings are given at the top of the screen.
- $\bullet$  Menu shortcuts available by using the underlined letter (no  $\langle$ Alt $>$  required on Unix).
- $\bullet$  Number keys or arrow keys can be used for scrolling (5) centers the schematic on the screen).
- $\bullet$  V R shortcut (View Redraw) will force a redraw.
- $\bullet$  Menu's are PC or Motif like.
- April 2001: JAC EPICS Course 7  $\bullet$  Clicking in the drawing area sets up markers for the next command (e.g. define a wire route).

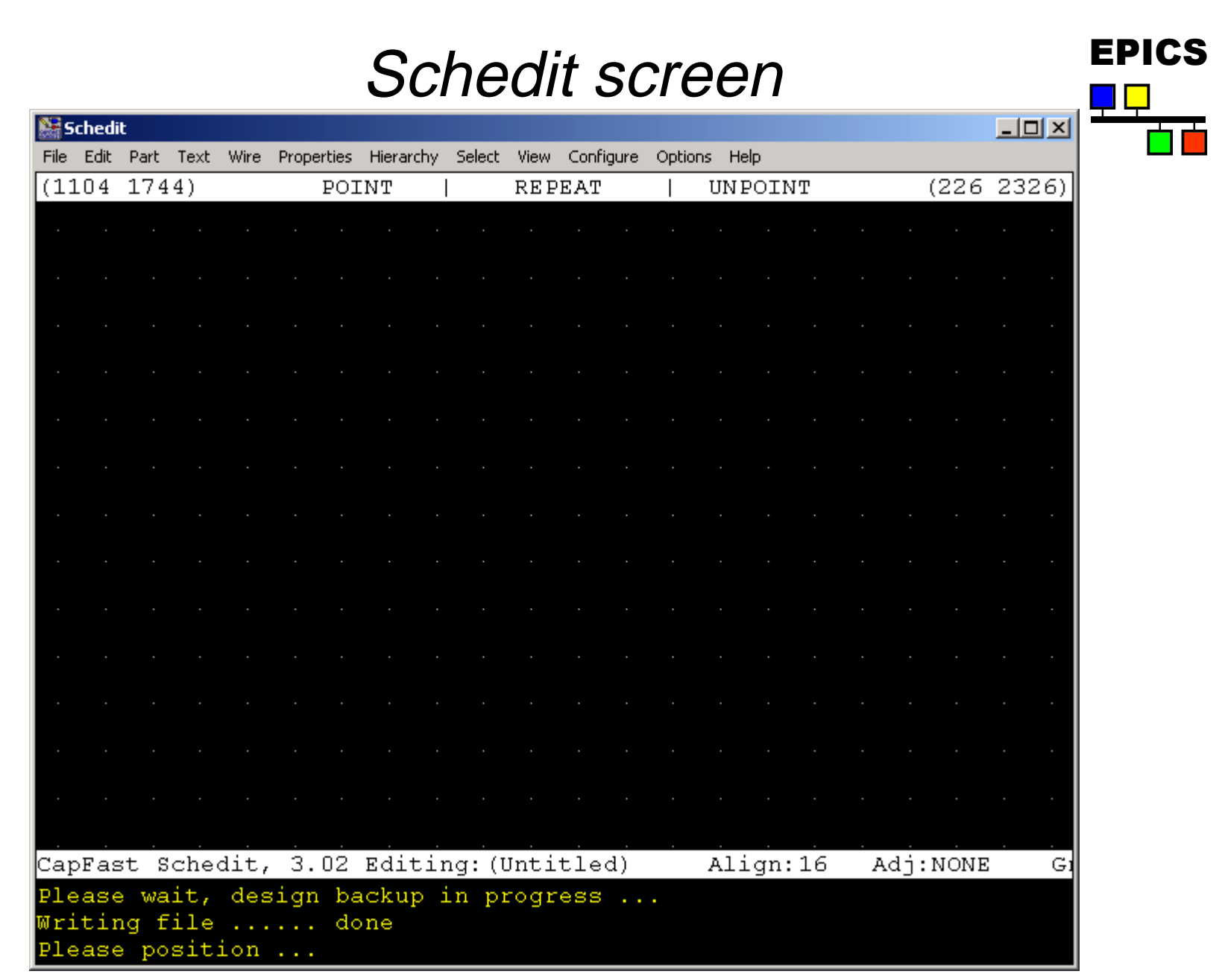

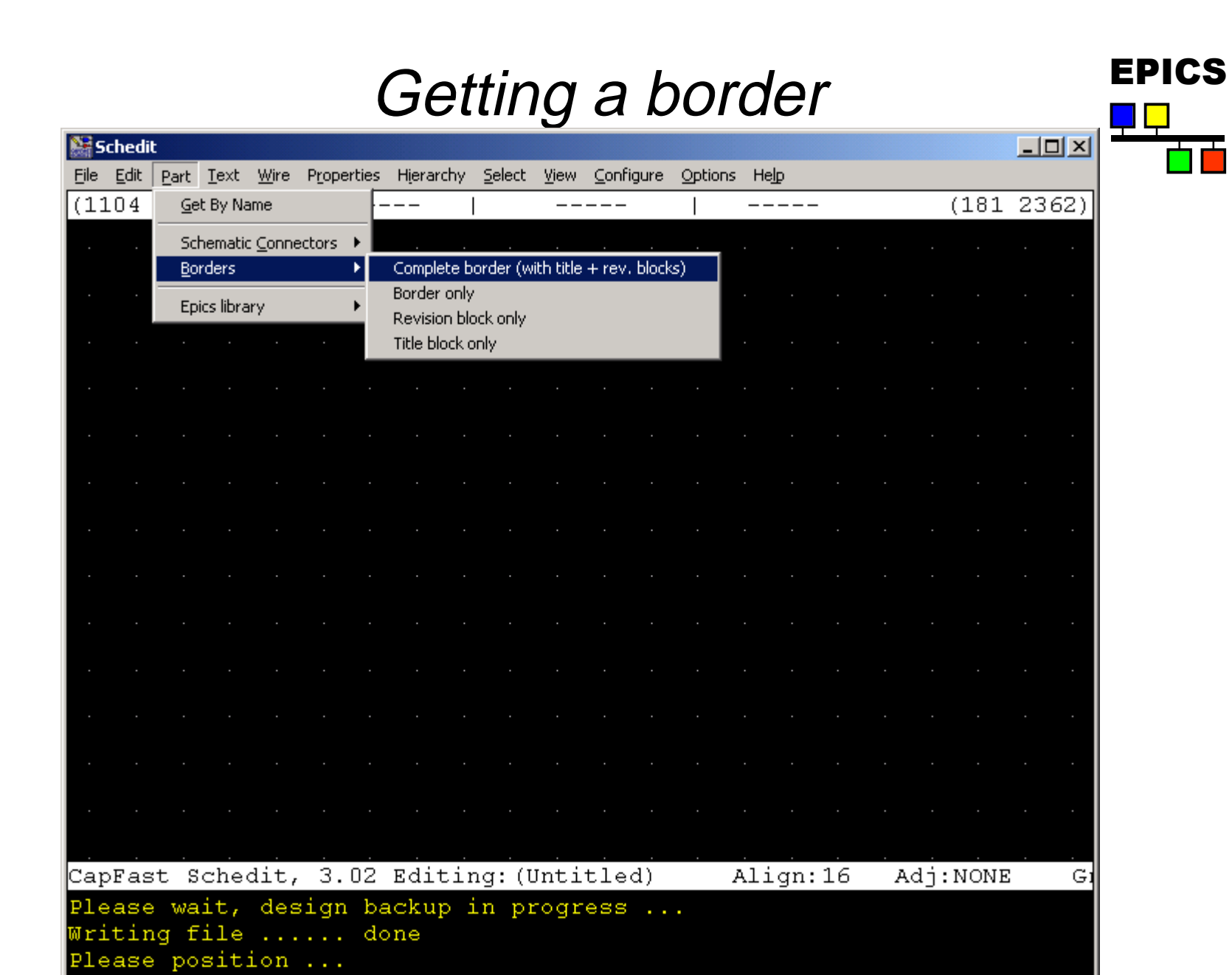

# Got a border, now add a record EPICS

٦ň

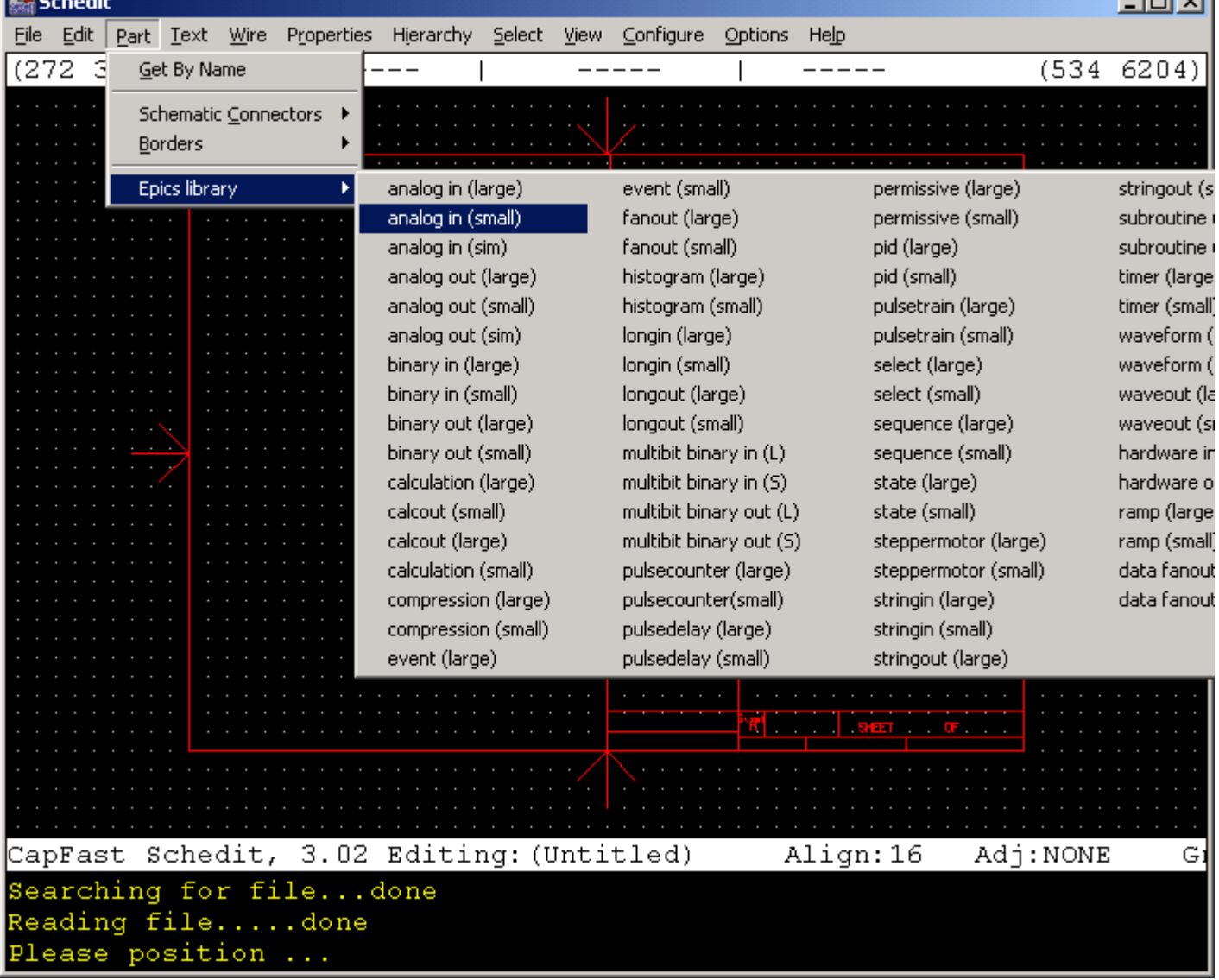

April 2001: JAC EPICS Course 10

 $R_{\rm H}$ 

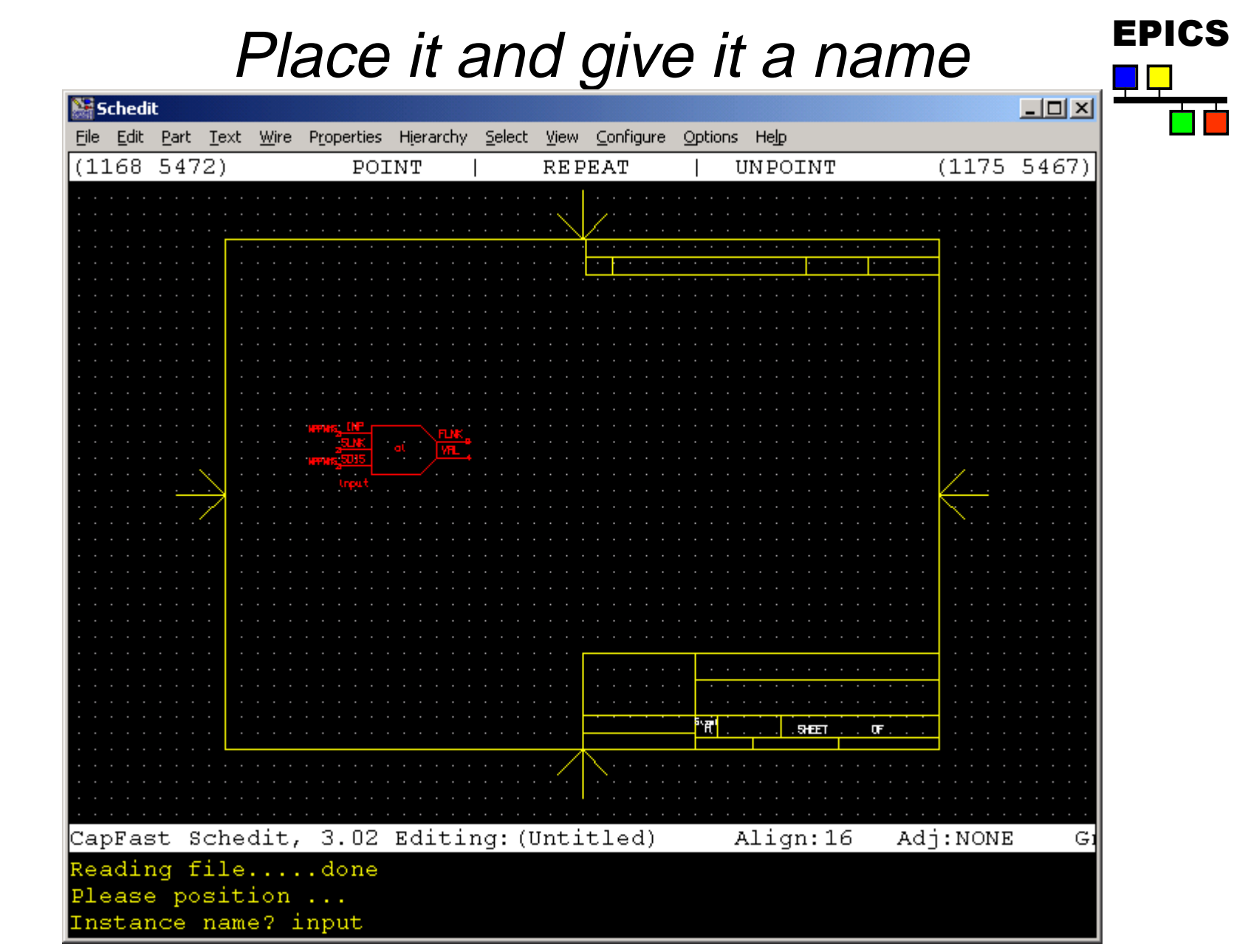

#### Get a calculation record FRICS

**WE** Schedit  $\Box$  $\Box$  $\times$ File Edit Part Text Wire Properties Hierarchy Select View Configure Options Help  $(1029 5071)$  $(1216)$ Get By Name Schematic Connectors **Borders Epics library** analog in (large) event (small) permissive (large) stringout (s analog in (small) fanout (large) permissive (small) subroutine analog in (sim) fanout (small) pid (large) subroutine analog out (large) histogram (large) pid (small) timer (large analog out (small) histogram (small) pulsetrain (large) timer (small analog out (sim) Iongin (large) pulsetrain (small) waveform ( binary in (large) longin (small) select (large) waveform ( binary in (small) longout (large) select (small) waveout (la longout (small) binary out (large) sequence (large) waveout (si binary out (small) multibit binary in (L) sequence (small) hardware in calculation (large) multibit binary in (5) state (large) hardware o calcout (small) multibit binary out (L) state (small) ramp (large calcout (large) multibit binary out (S) steppermotor (large) ramp (small calculation (small) pulsecounter (large) steppermotor (small) data fanout pulsecounter(small) stringin (large) data fanoul compression (large) compression (small) pulsedelay (large) stringin (small) event (large) pulsedelay (small) stringout (large) i R' . अध्य Œ. CapFast Schedit, 3.02 Editing: (Untitled) Align:16 Adj:NONE G Reading file.....done Please position ... Instance name? input

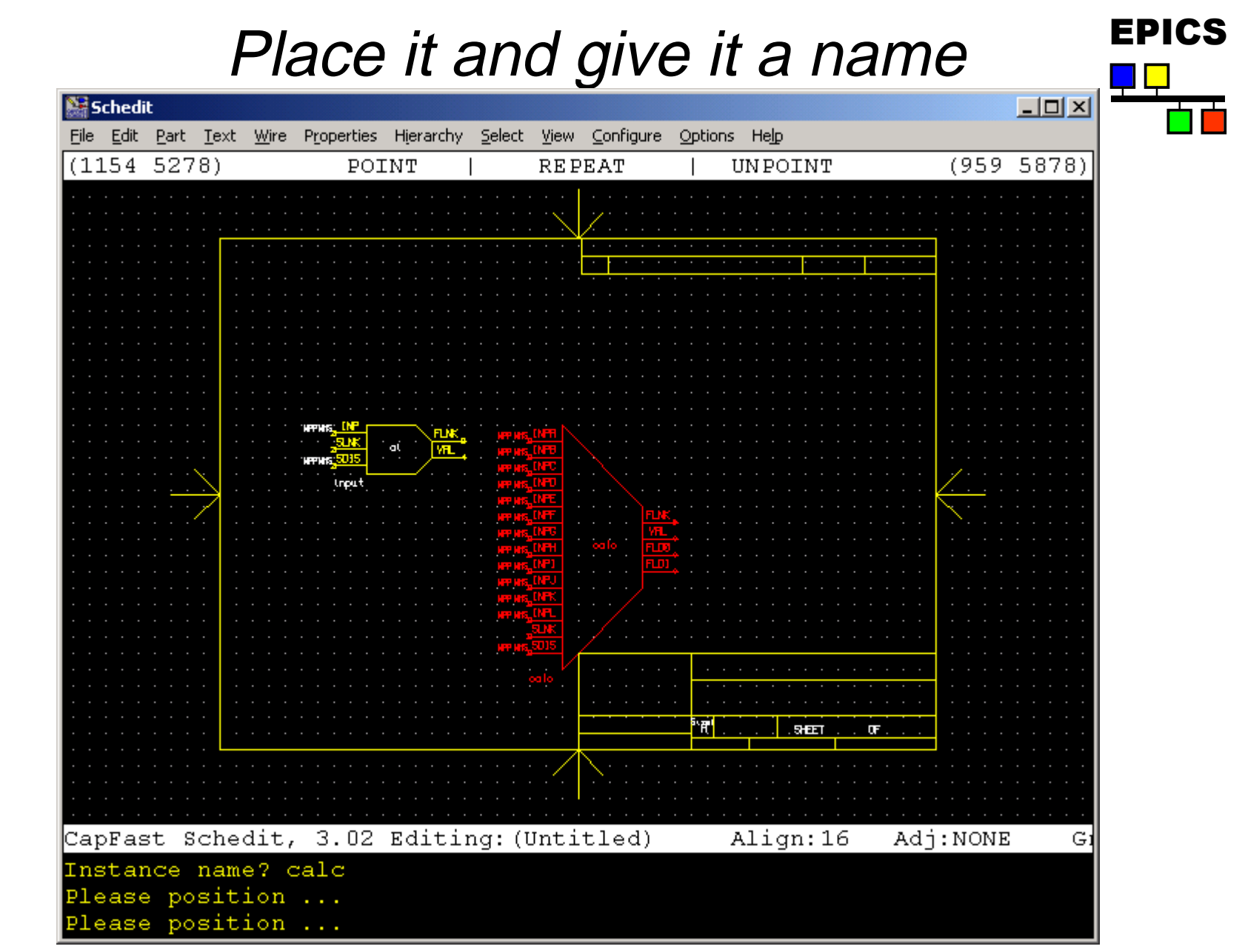

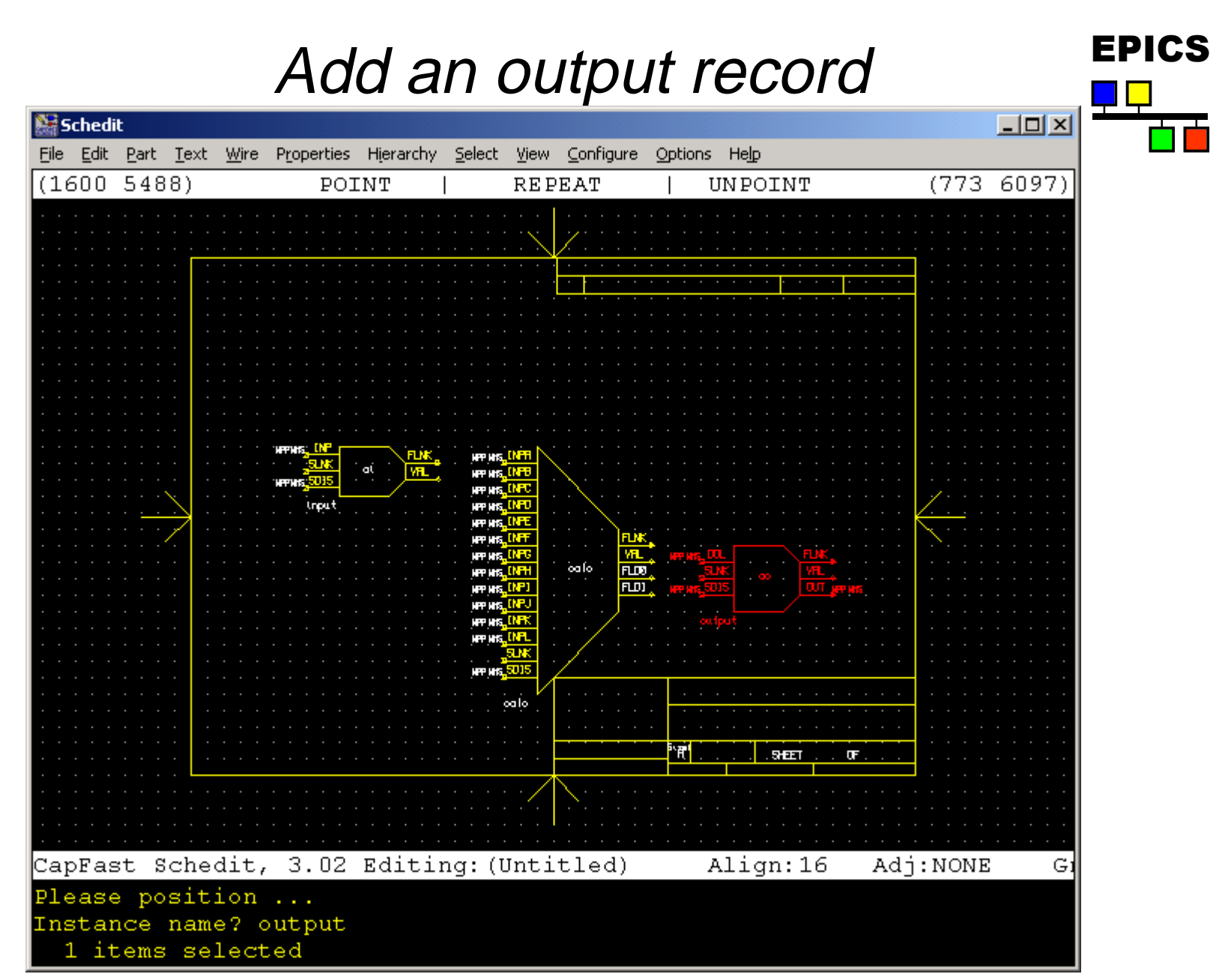

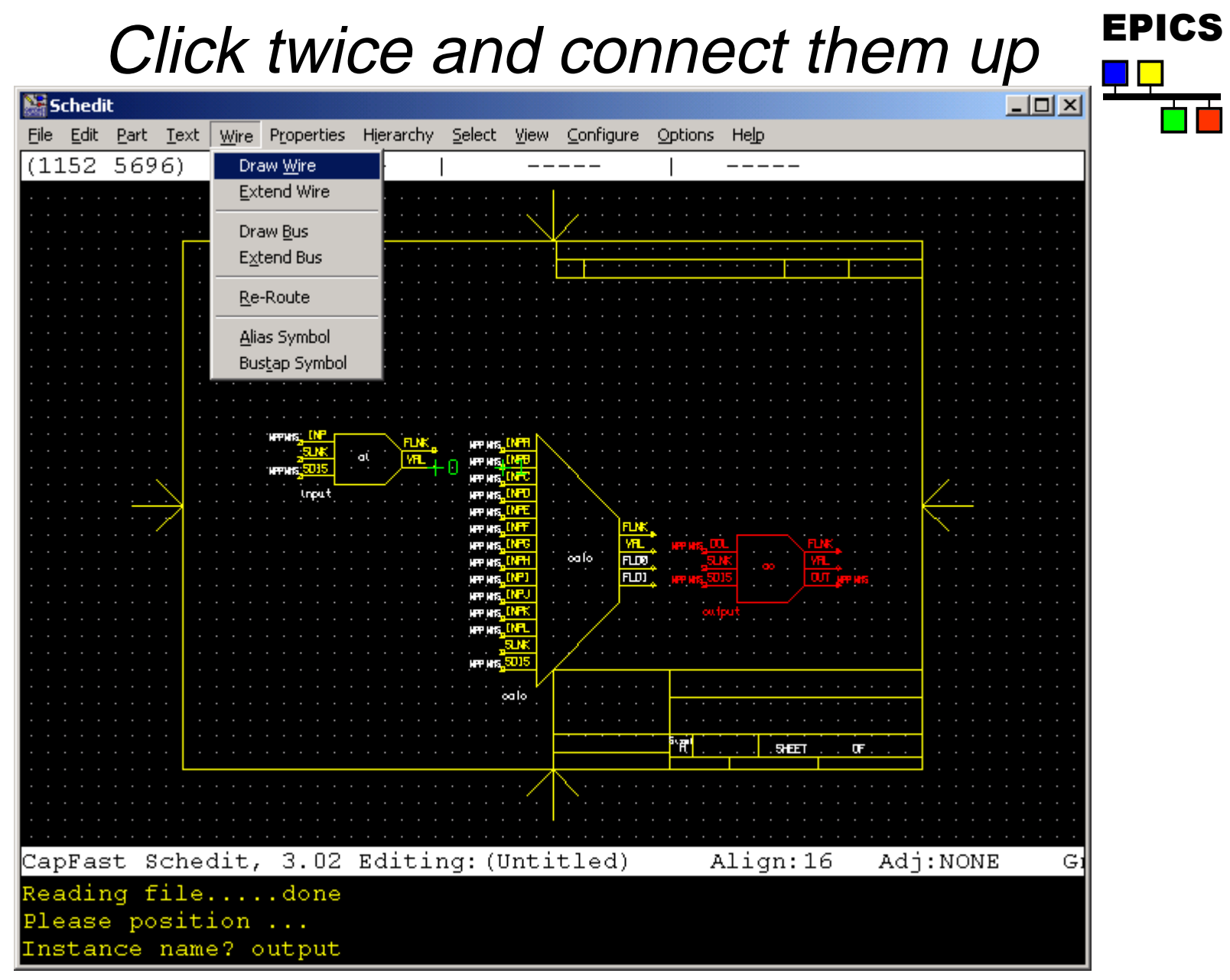

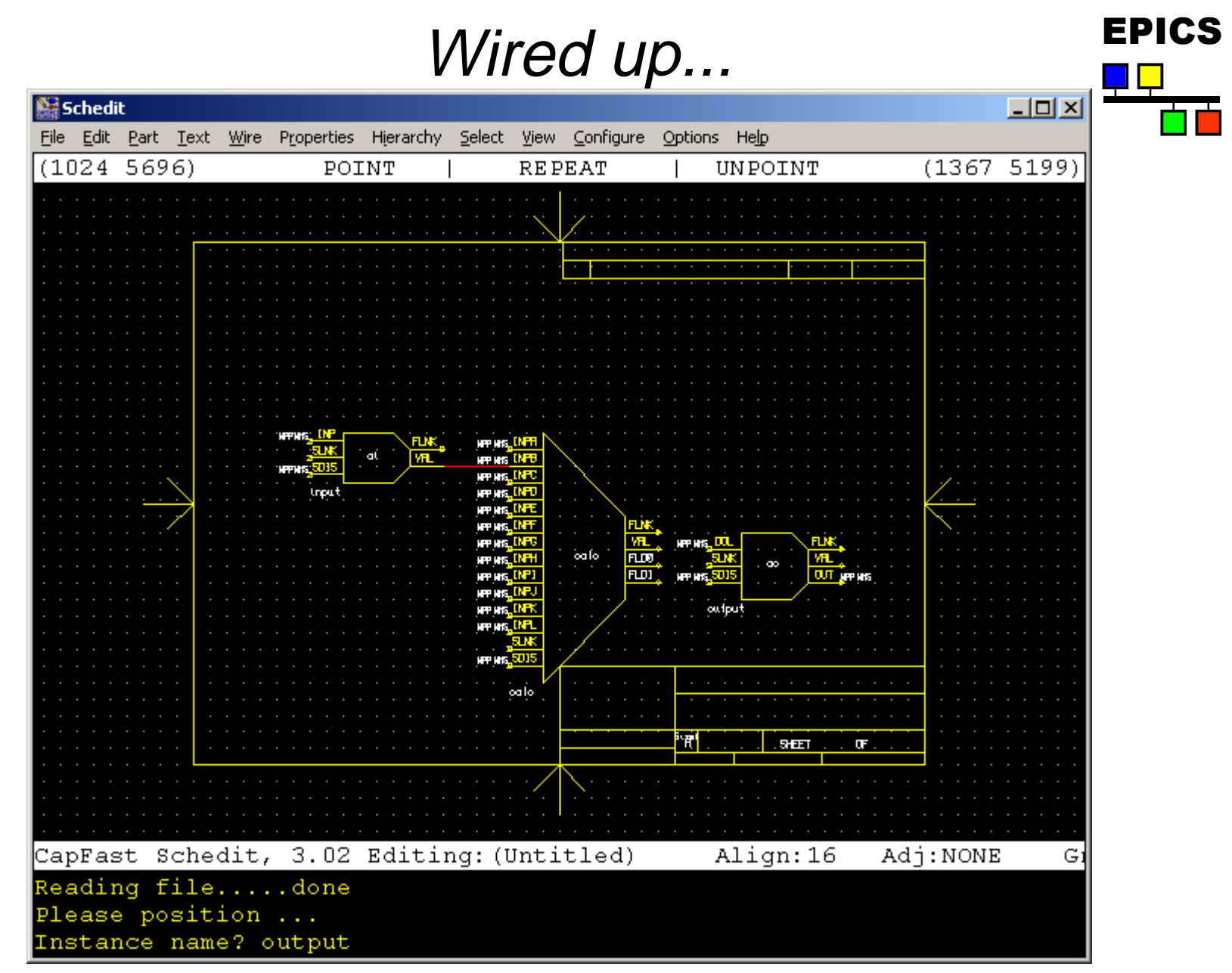

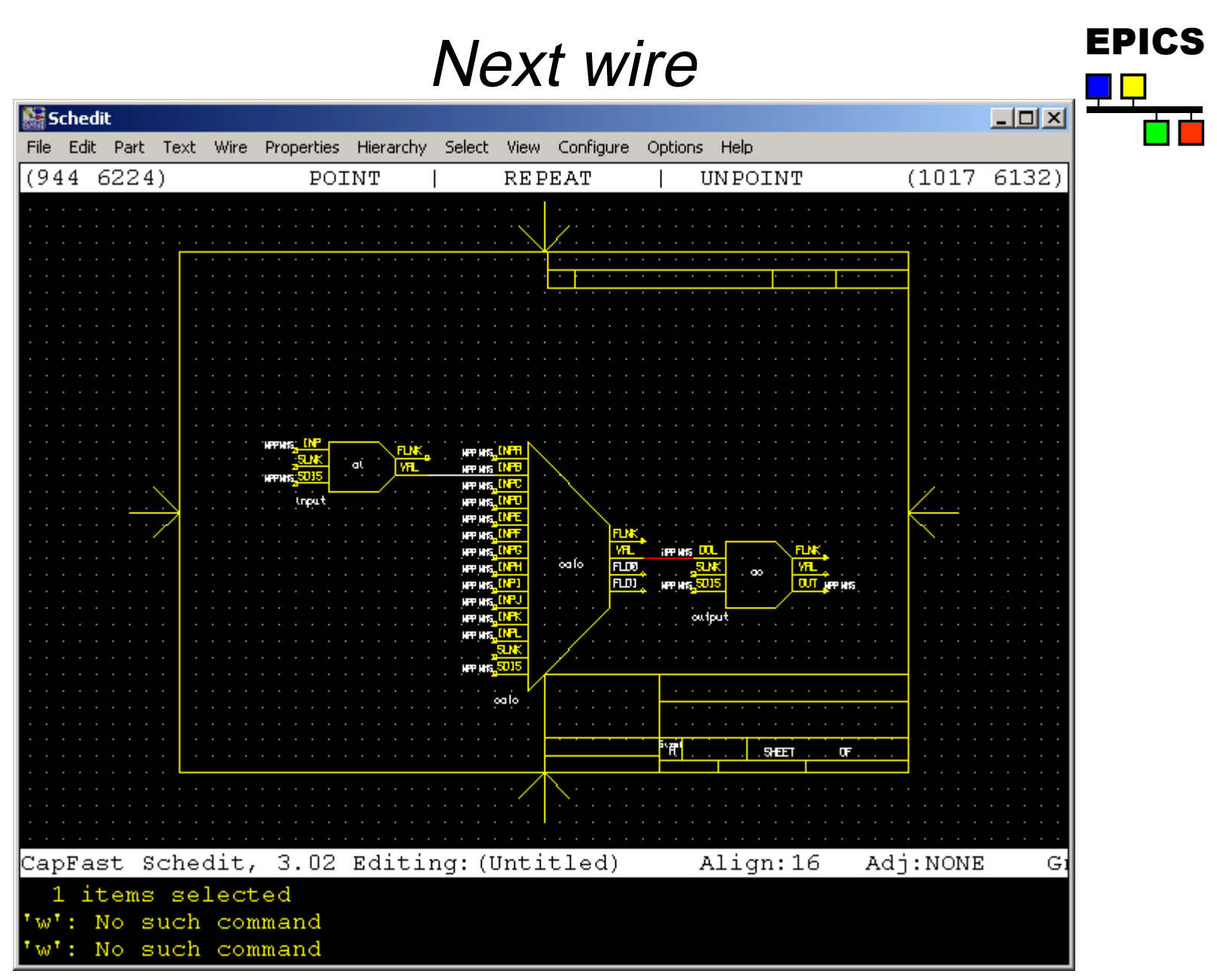

# Add hardware inputs and

ŌĎ

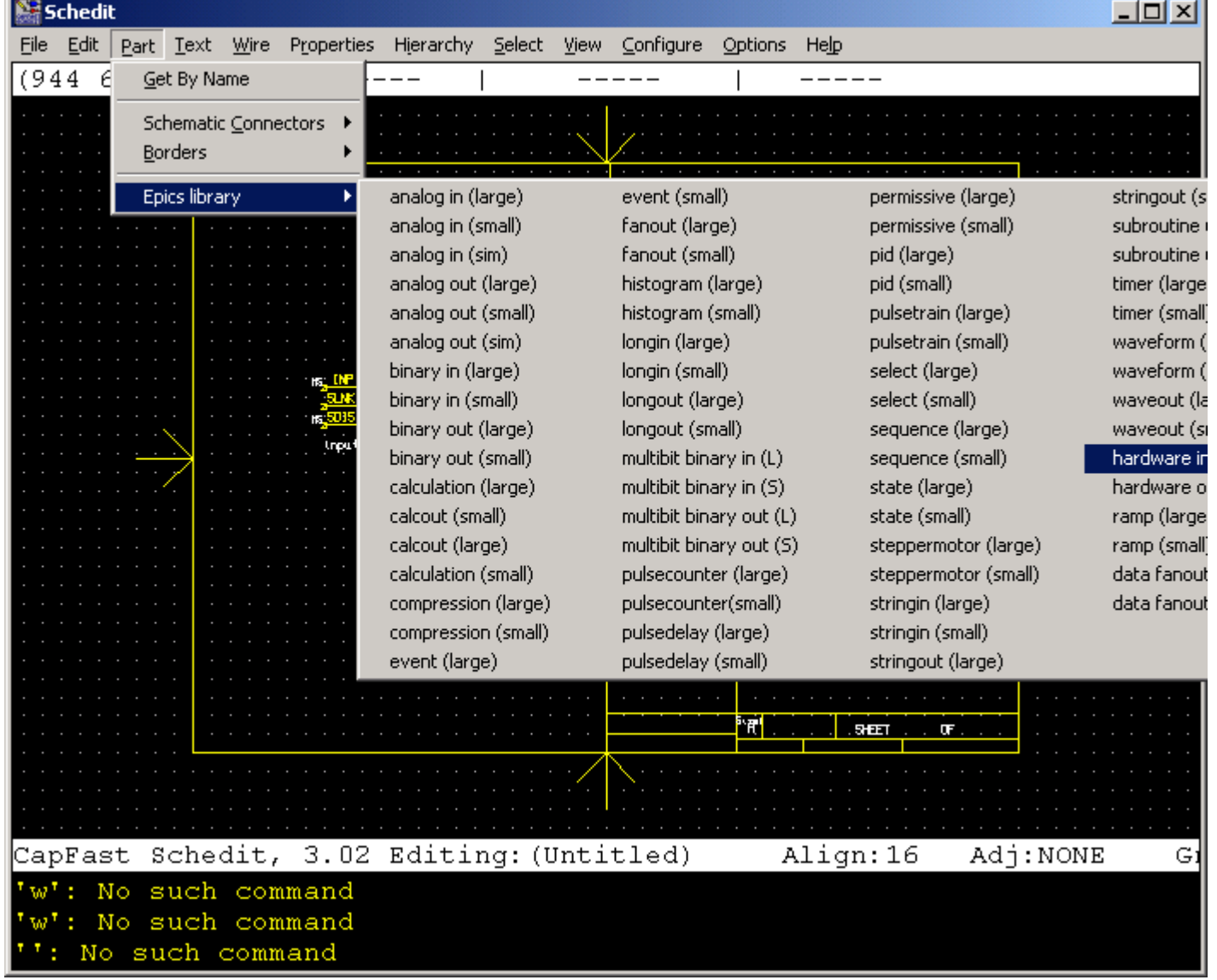

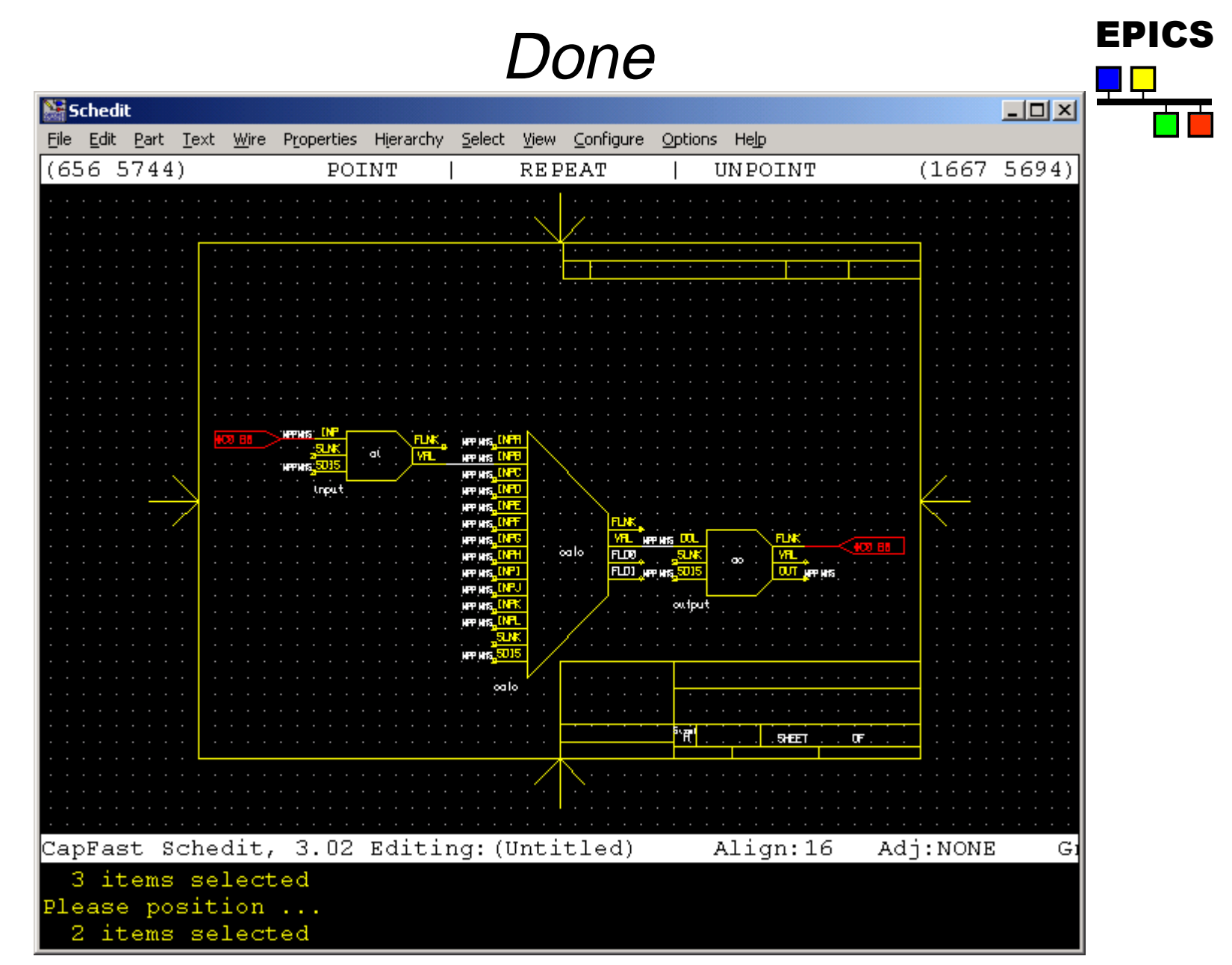

#### Hardware inputs and outputs  $\begin{array}{cc} \text{EPICS} \\ \text{BIO} \end{array}$

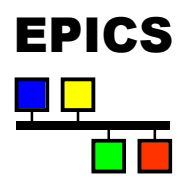

- $\bullet$  These are a method of putting constant values into link fields.
	- $\rightarrow$  The val(outp) and vap(in) properties contain the string value that the link field will be set to.
	- $\bullet$  Normally used for hardware, but also can be used to link to a record of a know name, which doesn't appear in the current drawing hierarchy.

#### Edit these properties<br> **EDITE:**

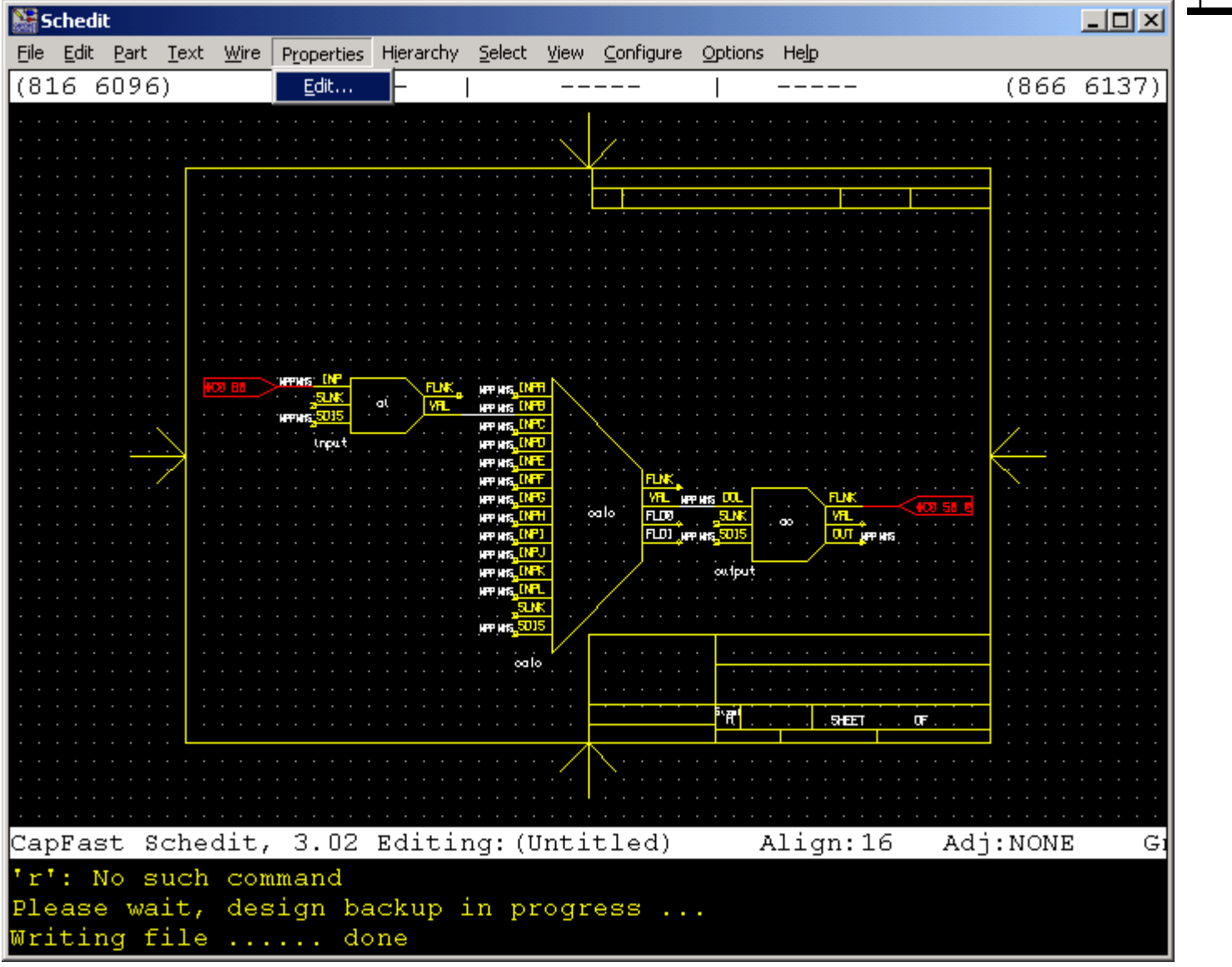

April 2001: JAC EPICS Course 21

┱┲

### Property (field) editing

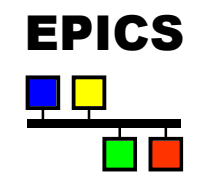

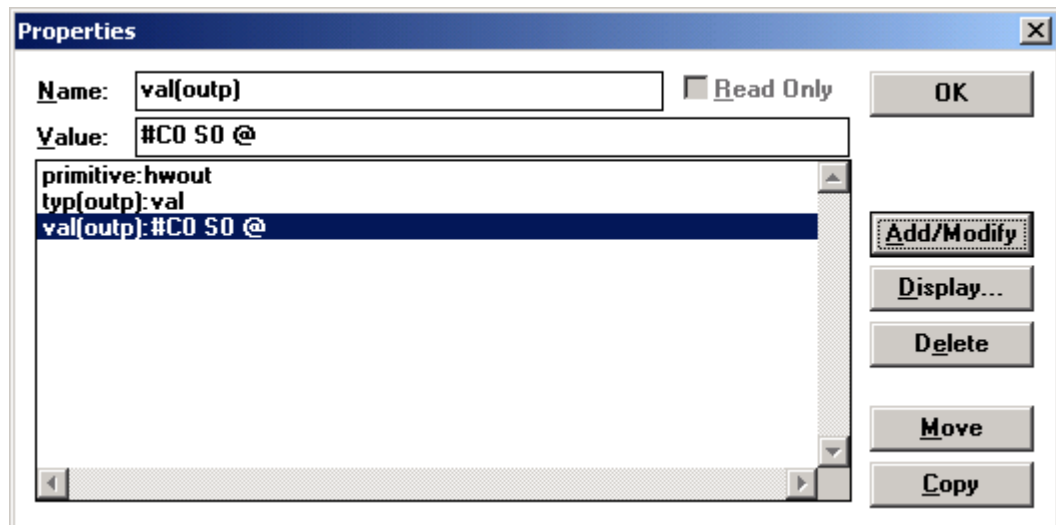

- $\bullet$  Click on the property line and edit in the Value box.
- **Add/Modify** saves the change.
- **Display...** allows you to set the display attributes.
- Delete deletes the field or returns it to the default value.
- $\bullet$  Move moves the highlighted properties (fields).
- **April 2001: BAY EPICS Course YOU to copy properties to other records.**

typical record (UNIX)

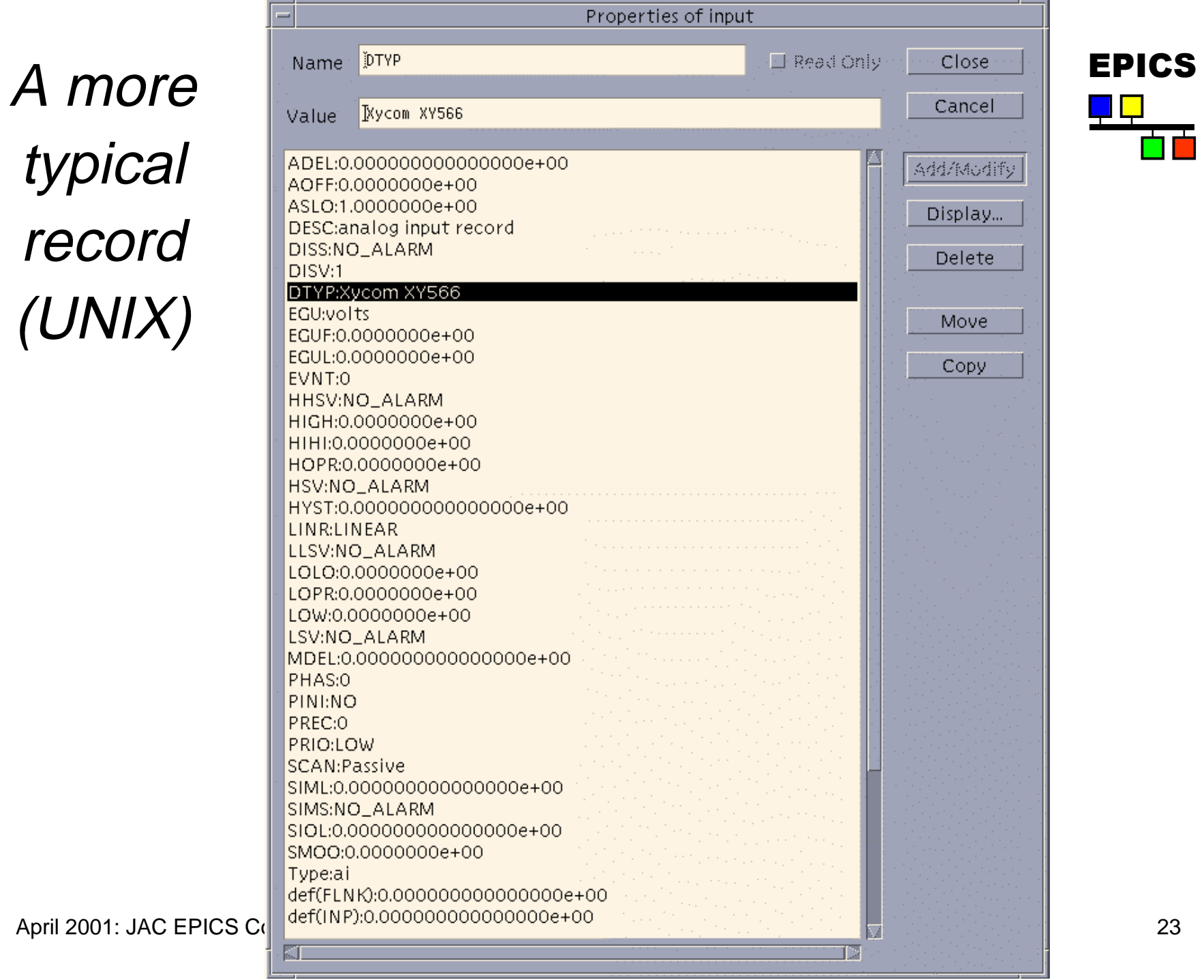

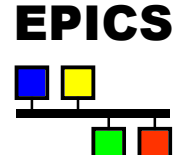

#### Edit more properties etc...<br>

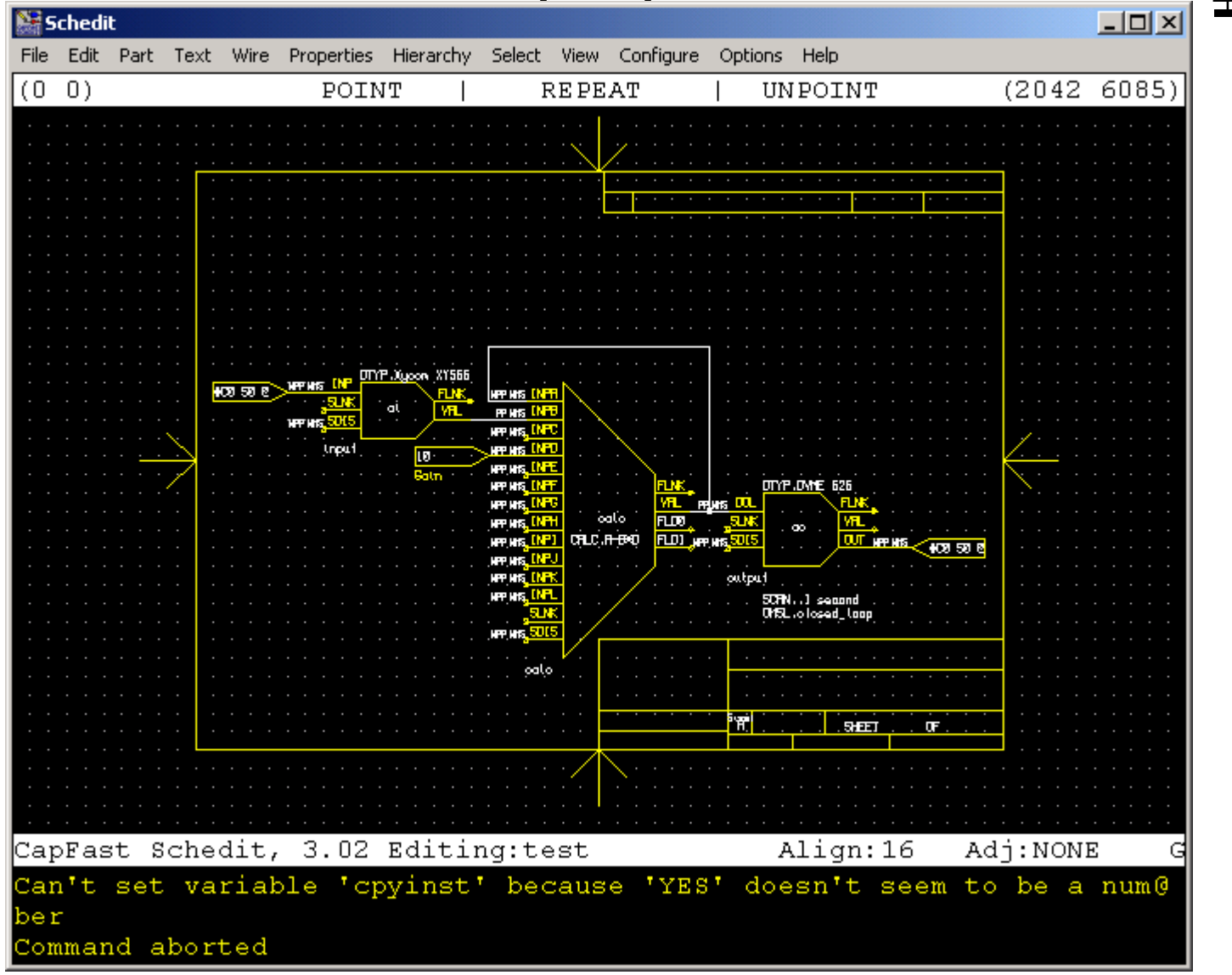

┱┲

#### $Commonly$  used items

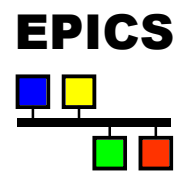

- ◆ File->Hierarchy->Descend (or Ascend)
- ◆ File->Hierarchy->Create Symbol from Schematic
- ◆ Edit-> anything!
- ◆ View->Redraw
- ◆ View->Zoom Area
- ◆ Part->Schematic Connectors->Hierarchical Input
- ◆ Part->Borders
- ◆ Part->Epics Library->
- ◆ Text-> anything!
- ◆ Wire->Draw Wire
- ◆ Wire->Reroute

### Commonly used items (ctd)  $\Box$

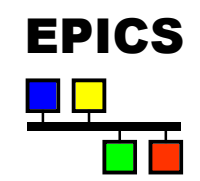

- ◆ Properties->Edit
- ◆ Select->Items
- ◆ Select->More Items
- ◆ Select->Area
- ◆ Select->Symbol to Replace
- ◆ Select->Clear

# Different Symbol Styles

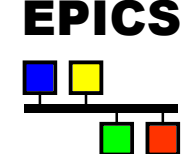

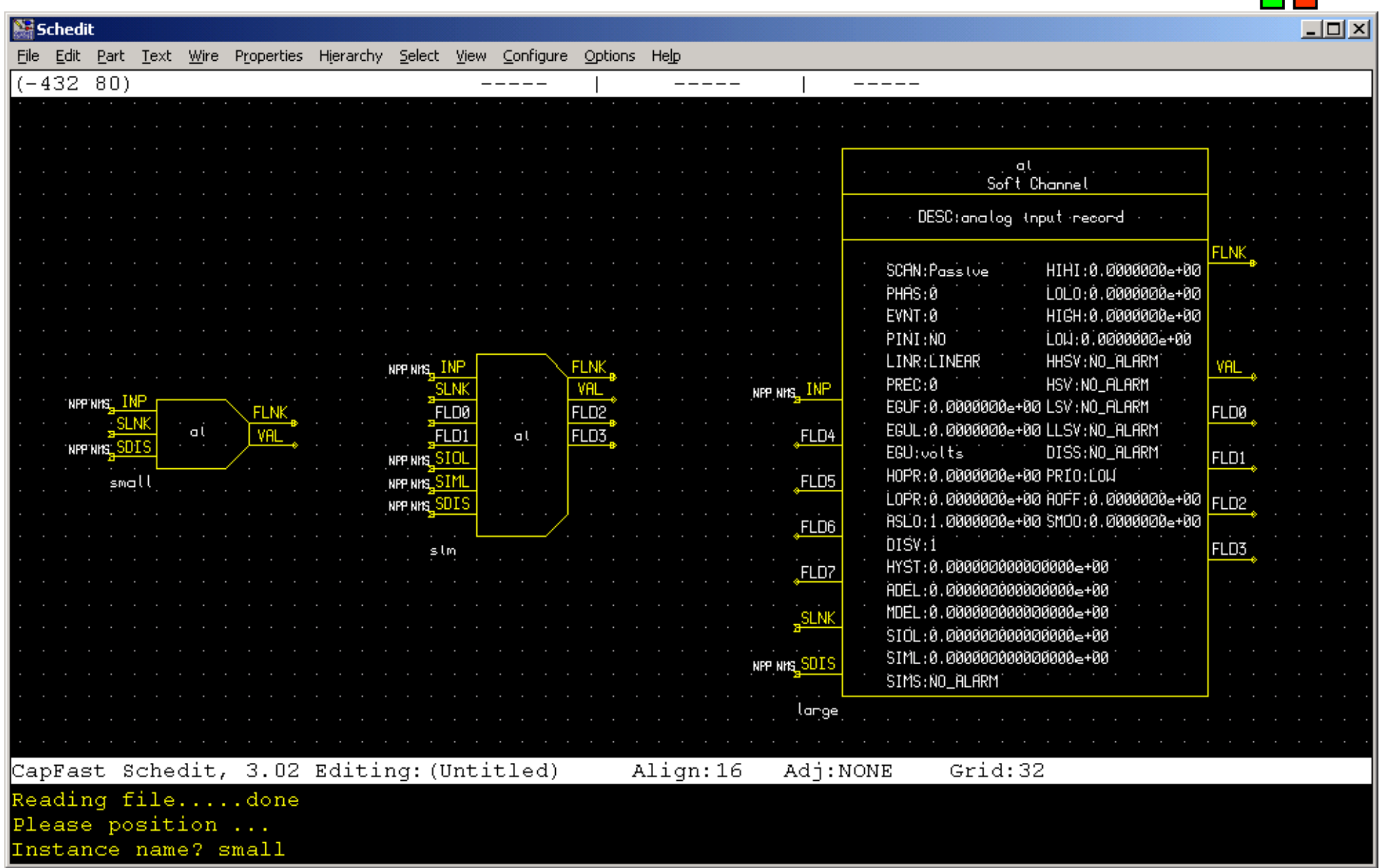

#### $Use$  defined ports

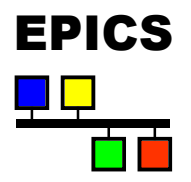

- $\bullet$  Note that the larger symbols have ports with names like FLD0, FLD1 etc.
- $\bullet$  These are ports with user defined names.
	- $\blacklozenge$  Names are defined by editing a property called username (u0) (or u1, u2 etc).
	- $\triangleleft$  Replace the default value of that property (FLD0) with the name of the field you want the connecting link to refer to (e.g. SCAN).

#### Hierarchical Schematics Frics

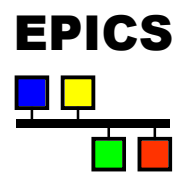

- $\bullet$  Use  $xschedit$  to design the lower levels of the hierarchy.
	- $\blacktriangleright$  Use hierarchical connectors for off page connections.
- $\bullet$  Use  $xsymed$  to create a symbol of the same name which encapsulates the lower level schematic,
	- $\bullet$  The pin-out should have pins with the same name as the hierarchical connectors.
	- $\bullet$  This can be simplified slightly using:

**File->Hierarchy->Create Symbol from Schematic**

- $\triangleleft$  EPICS symbols typically have flying leads that are two grid boxes long, with the field name written above the flying lead.
- $^\mathrm{April}$  ?<code>AOCOF</code>  $^\mathrm{Opt}$   $^\mathrm{Def}$   $^\mathrm{Def}$   $^\mathrm{Set}$  the new symbol.  $^\mathrm{29}$  $\bullet$  Use  $xschedit$  to create another schematic which

#### Hierarchies (ctd)

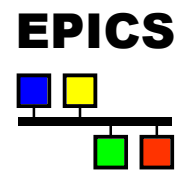

- $\bullet$  Parameters can be passed into a hierarchical symbol by:
	- $\blacklozenge$  Using the form  $\varsigma$  (parameter) where ever the parameter is used in the included schematics.
	- $\bullet$  Defining a property of the symbol (in  $xsymed$ ) with a name beginning with 'set' and a value of the parameter name, space and then the value.
	- $\bullet$  Example: the parameter test will be set to the value:

The last character of the set name is unimportant. It just makes the property name unique.

'A parameter va **Properties**  $\vert x \vert$  $|set1$  $\Box$  Read Only Name: **OK** test A parameter value for the parameter test Value: set1:test A parameter value for the parameter test set2:passed A parameter value for the parameter passed Add/Modify  $Display...$ **Delete** Move April 2001: JAC EPICS Course  $\begin{array}{|c|c|c|c|c|}\hline \textbf{1} & \textbf{2001: JAC EPICS Course} & \textbf{30} & \textbf{121: JAC EPICS Course} \\\hline \end{array}$ 

#### Hierarchical record names

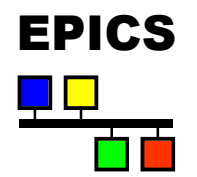

- $\bullet$  By default, record names have the form:
	- <sup>u</sup> <schematic name>:<symbol name>
- $\bullet$  Symbols in hierachically included diagrams have the form:
	- ◆ <schematic name>:<symbol name level 1>:...:<symbol name>
- $\bullet$  There is a maximum length to record names of 28 characters - so if the hierarchy is deep, keep names short.
- $\bullet$  PV and name properties can over-ride the default naming conventions, but I have never had to use them.

### **Printing** EPICS

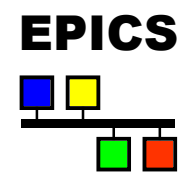

- $\blacklozenge$  Aliases schprint and symprint to print a schematic as on letter sized paper on the default printer.
	- $\bullet$  Look at their definition for more details.

#### Starting up EPICS

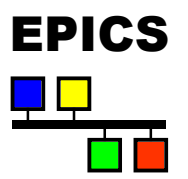

- $\bullet$  xschedit and xsymed take three command line options:
	- $\bullet$  -k : specifies or adds to the menu search path
	- $\bullet$  -p : specifies or adds to the symbol search path
	- $\bullet$  -w : specifies the number of lines in the text region.

#### $\triangleleft$  Example:

```
xschedit -p+${EPICS} BASE}/templates/capfast/sym \
-k${EPICS_BASE}/templates/capfast+
```
- $\bullet$  The  $+$  is significant since is says whether to pre-pend or append to the path.
- $\bullet$  The file cad.rc contains the default options

 $^{\sf April~2001:}$ dîr $\epsilon$ elor $\beta$ °ard finally in the the capfast directories.  $^{\rm 33}$  $\triangleleft$  Searched for first in your local directory, then in your home

#### Starting up (ctd)

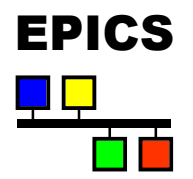

- $\bullet$  Startup commands can be put into schedit.rc or symed.rc in your home directory.
- $\blacklozenge$  You can copy schedit.rc from ~npr:

:constrainprops epics.rules :set libchoice epics :mload schedit2 :set asksnames YES :set askwnames NO :set askpnames YES :set cellnames YES :set wirenames NO :set cpyinst YES

 $\Rightarrow$  Constrains property values  $\Rightarrow$ Selects epics parts library  $\Rightarrow$ Reloads the menus

### Turning Schematics into FRICS **Databases**

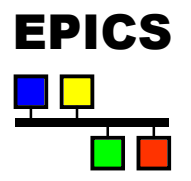

- $\bullet$  Done using make
- $\bullet$  Specify the database name (extension of . db) using the DATA make variable in Makefile. Host.
- $\bullet$  The must be a schematic of the same name, but with extension .sch.
- $\bullet$  Dependencies are currently broken, so hierarchies are not handled well - you have to touch the top schematic.

#### Exercise EPICS

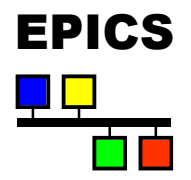

- $\bullet$  Create an example application with a capfast, dl and startup directories using applSetup.pl
- $\bullet$  Create a schematic similar to the one shown in this talk. However, use your imagination if you like!
	- $\blacktriangleright$  Use the simulation fields and add some simulated plant feedback.
- $\bullet$  Edit the example startup. vws to include your database.
- $\bullet$  Load onto the VME crate.
- $\bullet$  Create a display to change the set-point, and graph the results.